**Er zijn 2 opties: In de rol van verwijderaar en in de rol van verwijderaar tevens projecteigenaar. De stappen zijn hieronder beschreven.** 

- **1. Hieronder staat beschreven hoe de verwijderaar de afvoeropdracht eerder beschikbaar kan stellen bij het aannemen van de verwijderopdracht.**
- **Stap 1. Wijzig de aan u verstrekte verwijderopdracht.**

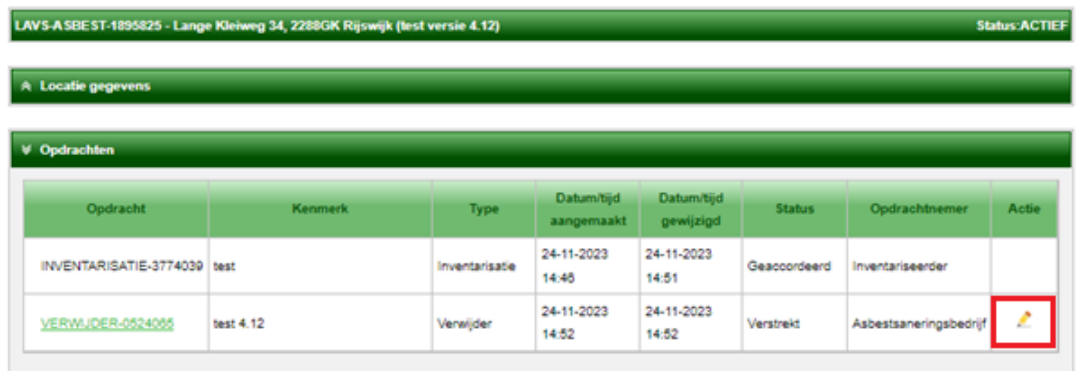

**Stap 2. Vink de optie 'Aanmaken afvoerdracht' aan en neem de verwijderopdracht aan.** 

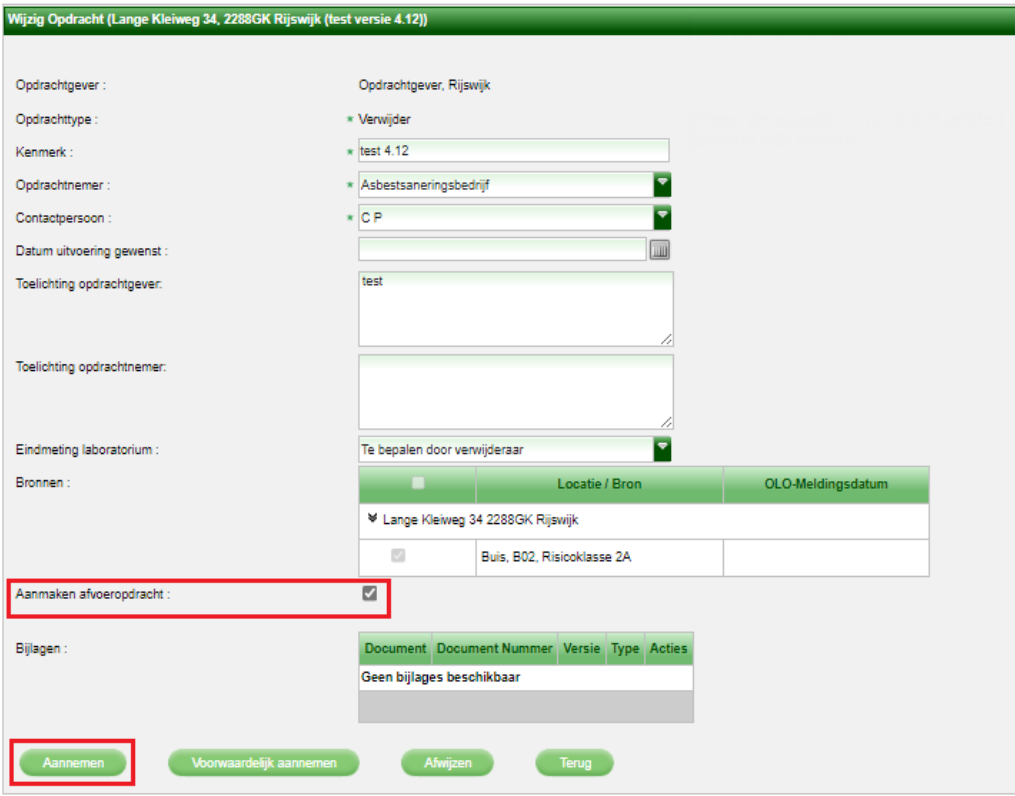

**De verwijderopdracht en de afvoeropdracht staan nu op 'Aangenomen'.** 

**2. Hieronder staan de stappen beschreven die de verwijderaar kan doorlopen als zij de afvoeropdracht eerder beschikbaar willen stellen EN projecteigenaar zijn.** 

**Stap 1. De projecteigenaar maakt een nieuwe verwijderopdracht aan en verstrekt deze aan zichzelf.** 

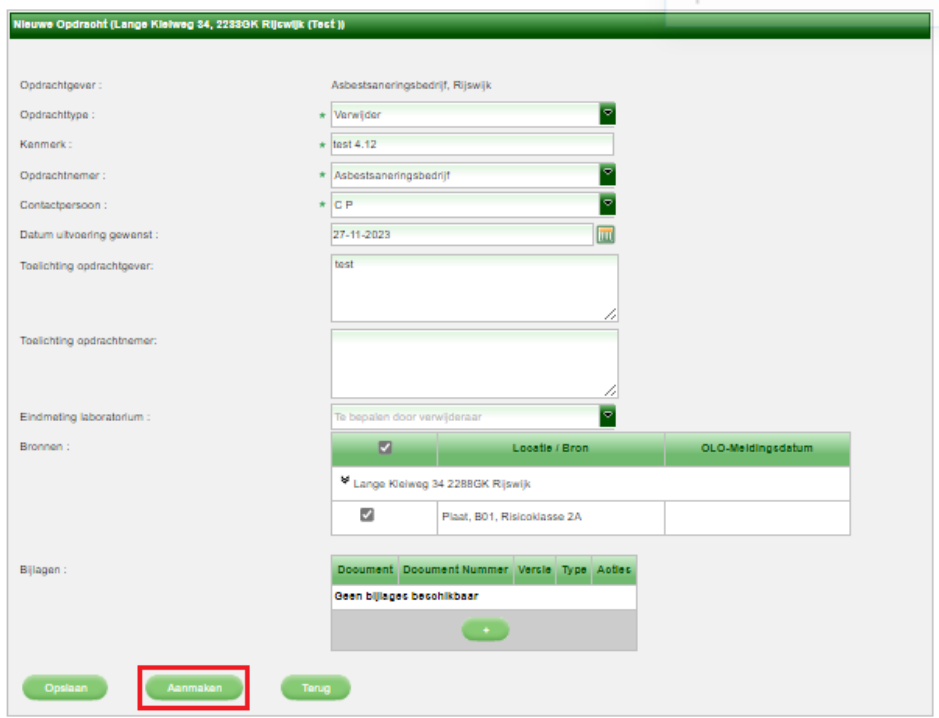

**Stap 2. De projecteigenaar/verwijderaar wijzigt de opdracht en dient een wijzigingsverzoek in.** 

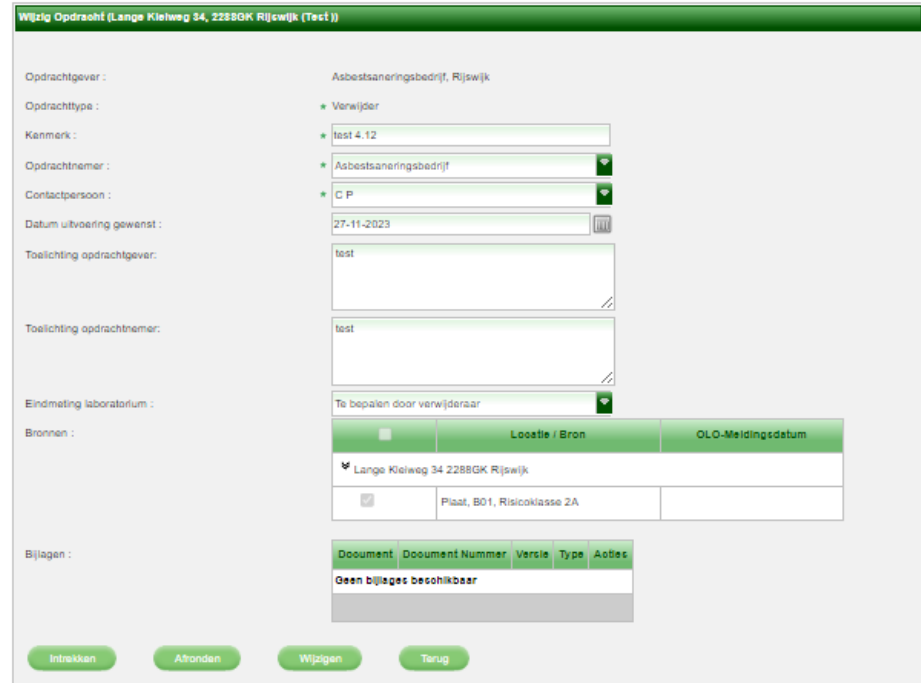

**Stap 3. De projecteigenaar/verwijderaar wijzigt de opdracht en verstrekt deze opnieuw aan zichzelf.** 

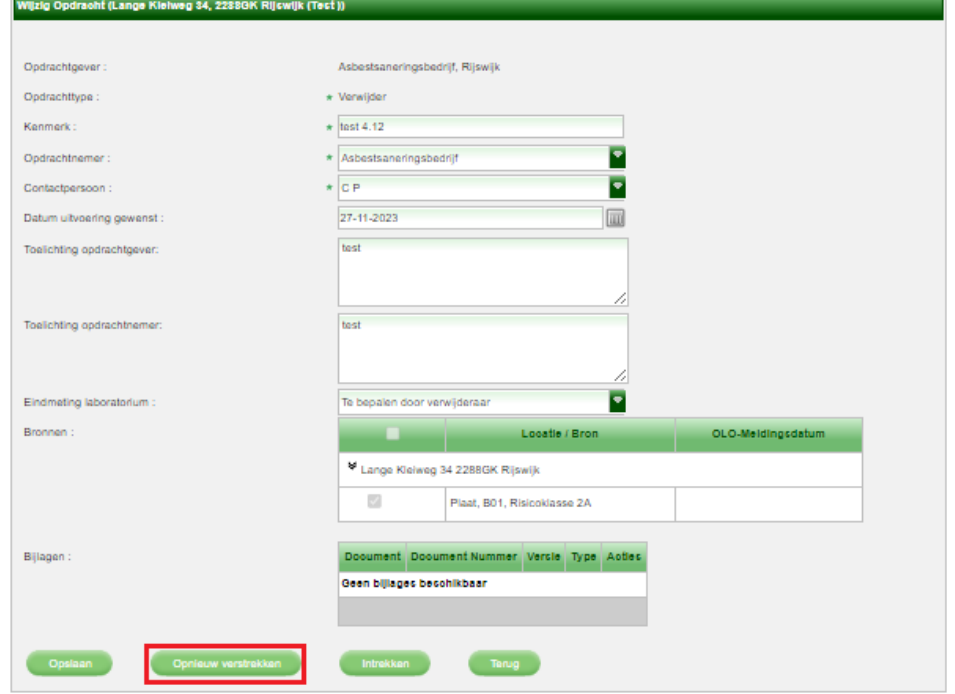

**Stap 4. De projecteigenaar/verwijderaar wijzigt de opdracht, vinkt de afvoeropdracht aan en neemt de opdracht aan.** 

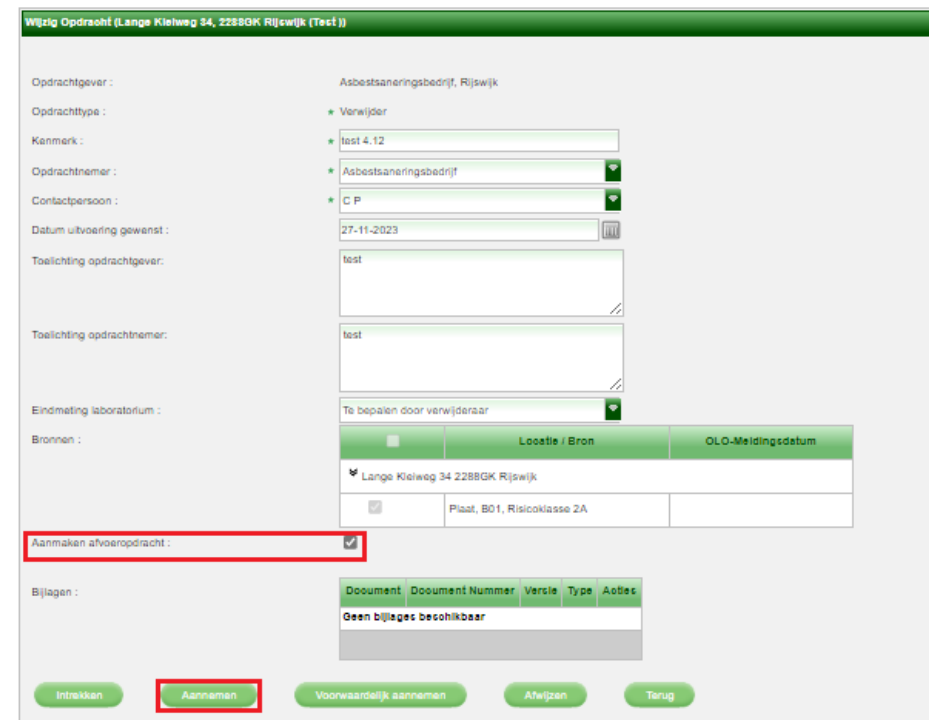

**De verwijderopdracht en de afvoeropdracht staan nu op 'Aangenomen'.**